# **Руководство пользователя / паспорт Endo Smart II**

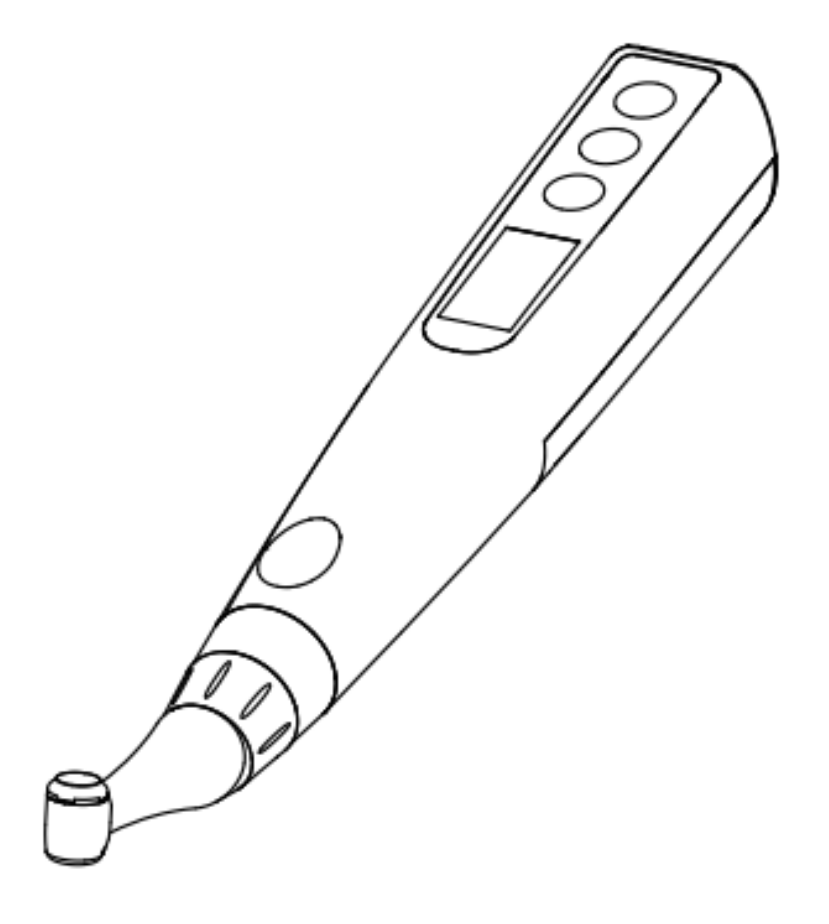

# Содержание

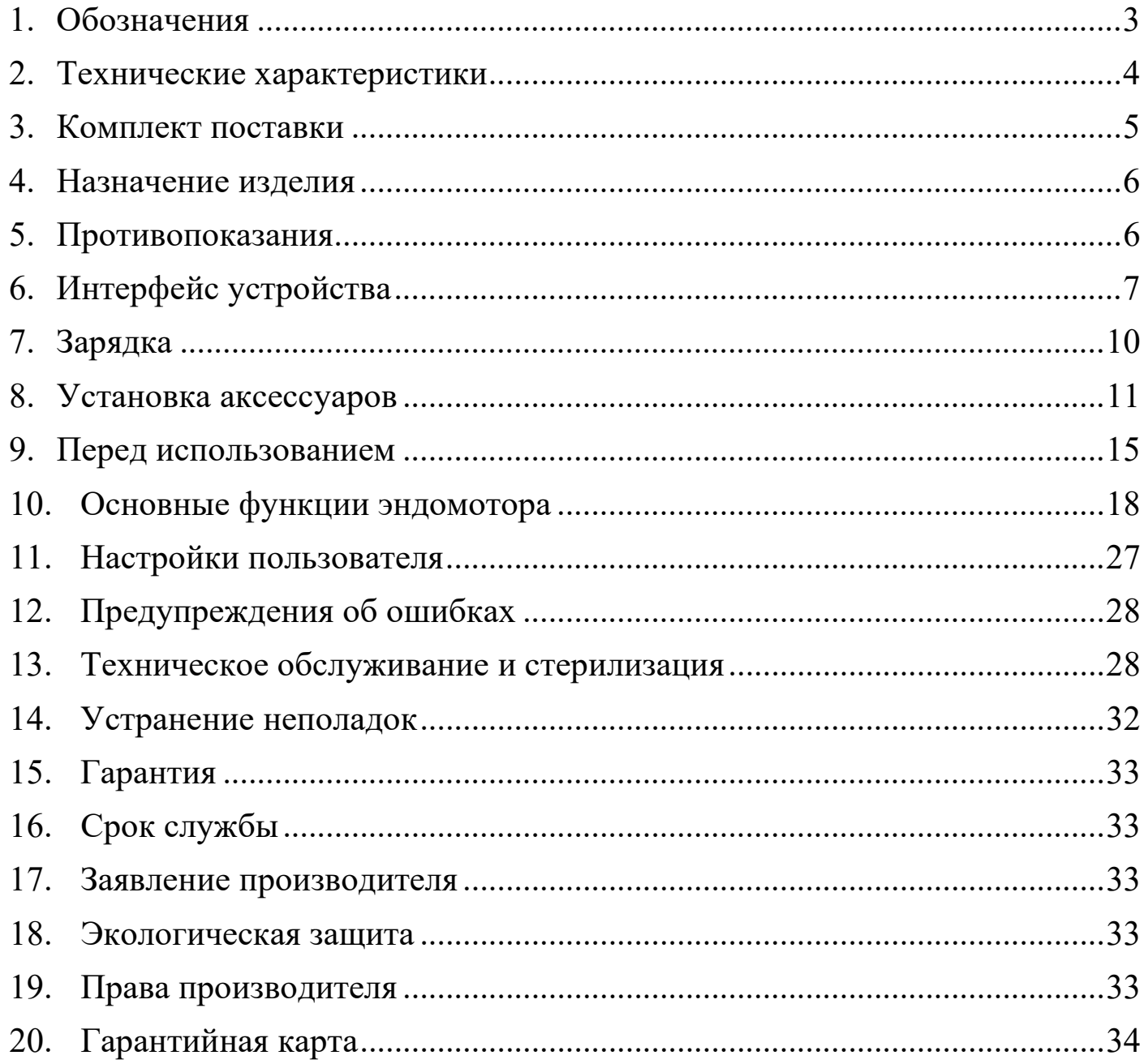

# **1. Обозначения**

<span id="page-2-0"></span>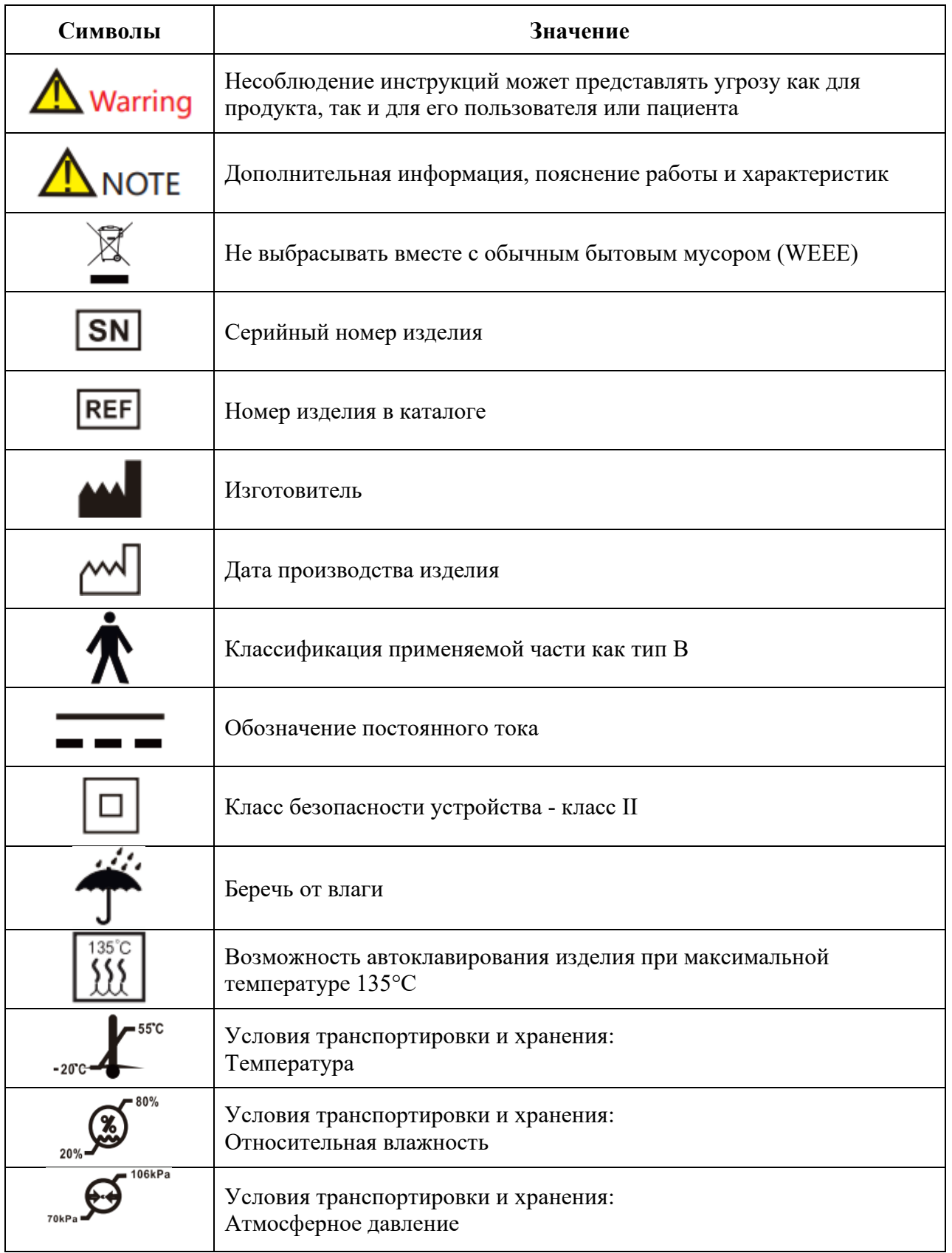

# **2. Технические характеристики**

<span id="page-3-0"></span>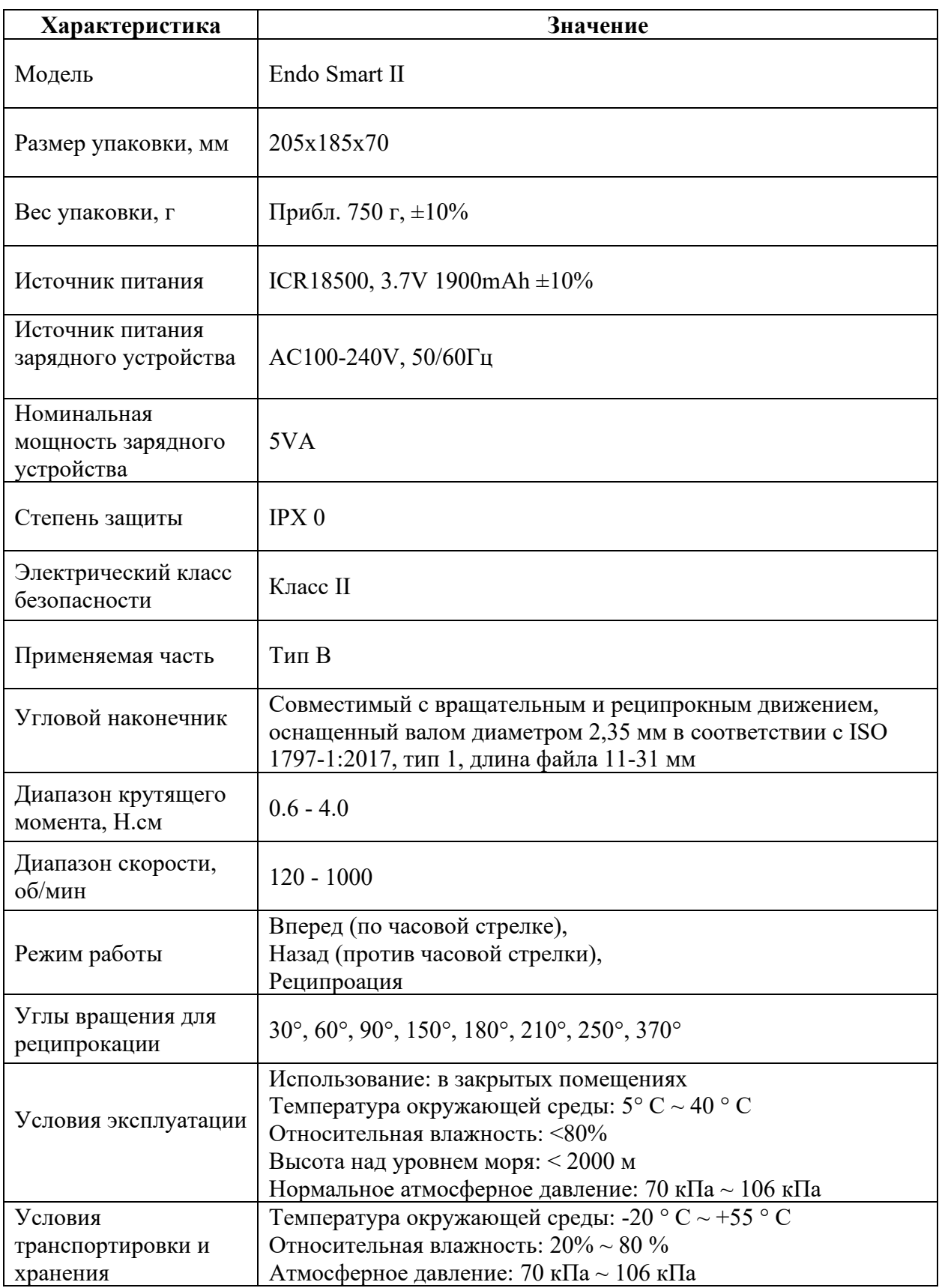

# **3. Комплект поставки**

<span id="page-4-0"></span>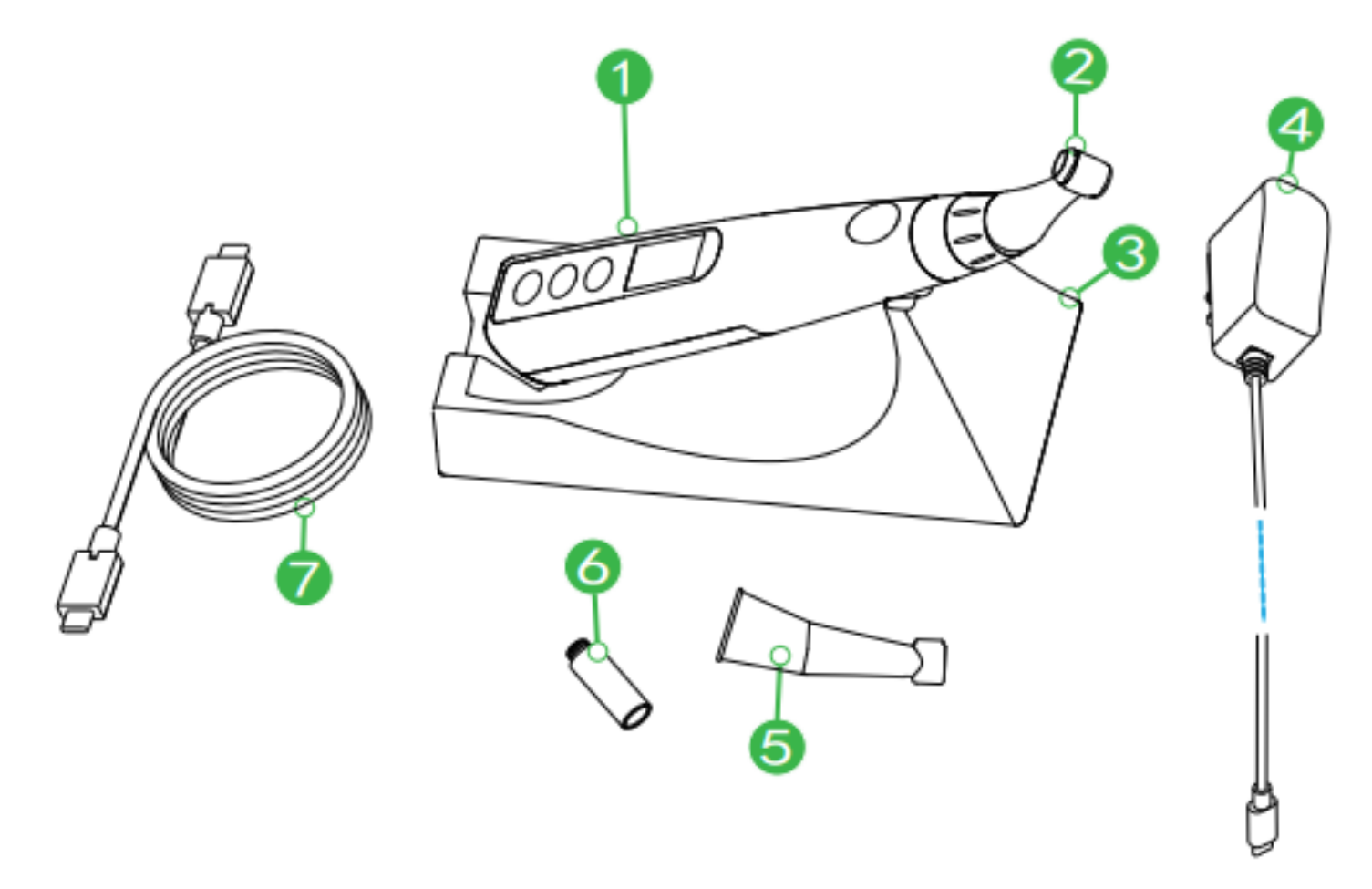

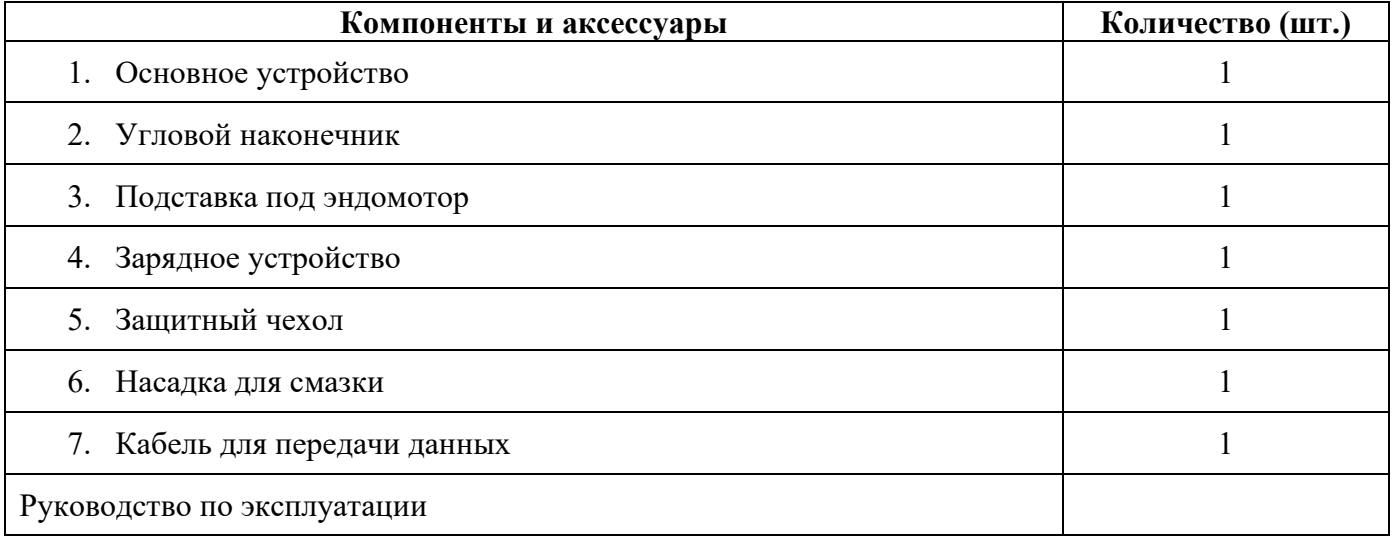

### **4. Назначение изделия**

<span id="page-5-0"></span>**Endo Smart II** - это беспроводной эндомотор для механической обработки корневых каналов зубов. Предназначен для эндодонтического лечения (лечение корневых каналов зубов). Данное медицинское изделие должно применяться в специализированных медицинских учреждениях квалифицированным медицинским персоналом.

#### **Только для стоматологического применения!**

### **5. Противопоказания**

<span id="page-5-1"></span>Это оборудование противопоказано в случаях, когда у пациента/пользователя имеются медицинские имплантаты, такие как кардиостимуляторы или кохлеарные импланты и т. д.

Не используйте устройство для имплантатов или других не эндодонтических стоматологических процедур.

Безопасность и эффективность не установлены у беременных женщин и детей.

# $\Lambda$  Warring

Перед работой ознакомьтесь со следующими предупреждениями:

• Устройство не должно находиться во влажной обстановке или в местах, где оно может контактировать с любым типом жидкостей.

• Устройство предназначено для эндодонтического лечения и может использоваться только обученными и квалифицированными специалистами, такими как стоматологи в больнице.

- Не подвергайте устройство прямому или косвенному воздействию тепла.
- Устройство должно эксплуатироваться и храниться в безопасной среде.

• Устройство требует специальных мер предосторожности в отношении электромагнитной совместимости (ЭМС). В частности, не используйте устройство вблизи люминесцентных ламп, радиопередатчиков, пультов дистанционного управления, портативных или мобильных устройств для радиочастотной связи; не заряжайте, не эксплуатируйте и не храните при высоких температурах.

- Соблюдайте указанные условия эксплуатации и хранения.
- Резиновые перчатки и коффердам обязательны во время лечения.
- Если во время лечения возникнут неполадки в устройстве, выключите его. Обратитесь в авторизованный сервисный центр.
- Не открывайте и не ремонтируйте устройство самостоятельно, в противном случае гарантия будет аннулирована.

# **6. Интерфейс устройства**

<span id="page-6-0"></span>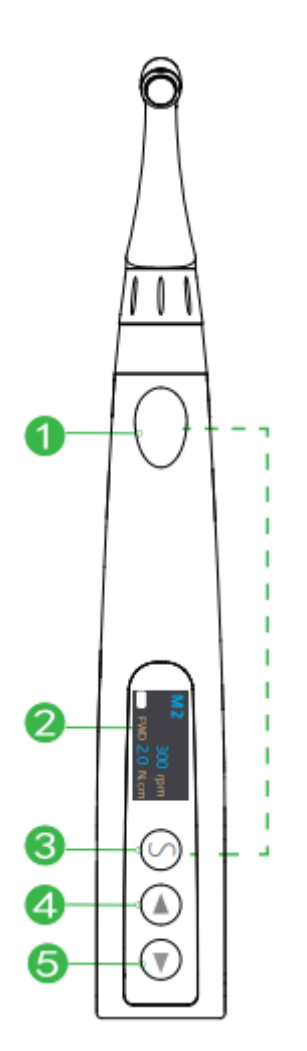

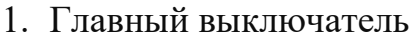

- 2. Экран отображения
- 3. Кнопка выбора
- 4. Кнопка уменьшения
- 5. Кнопка увеличения

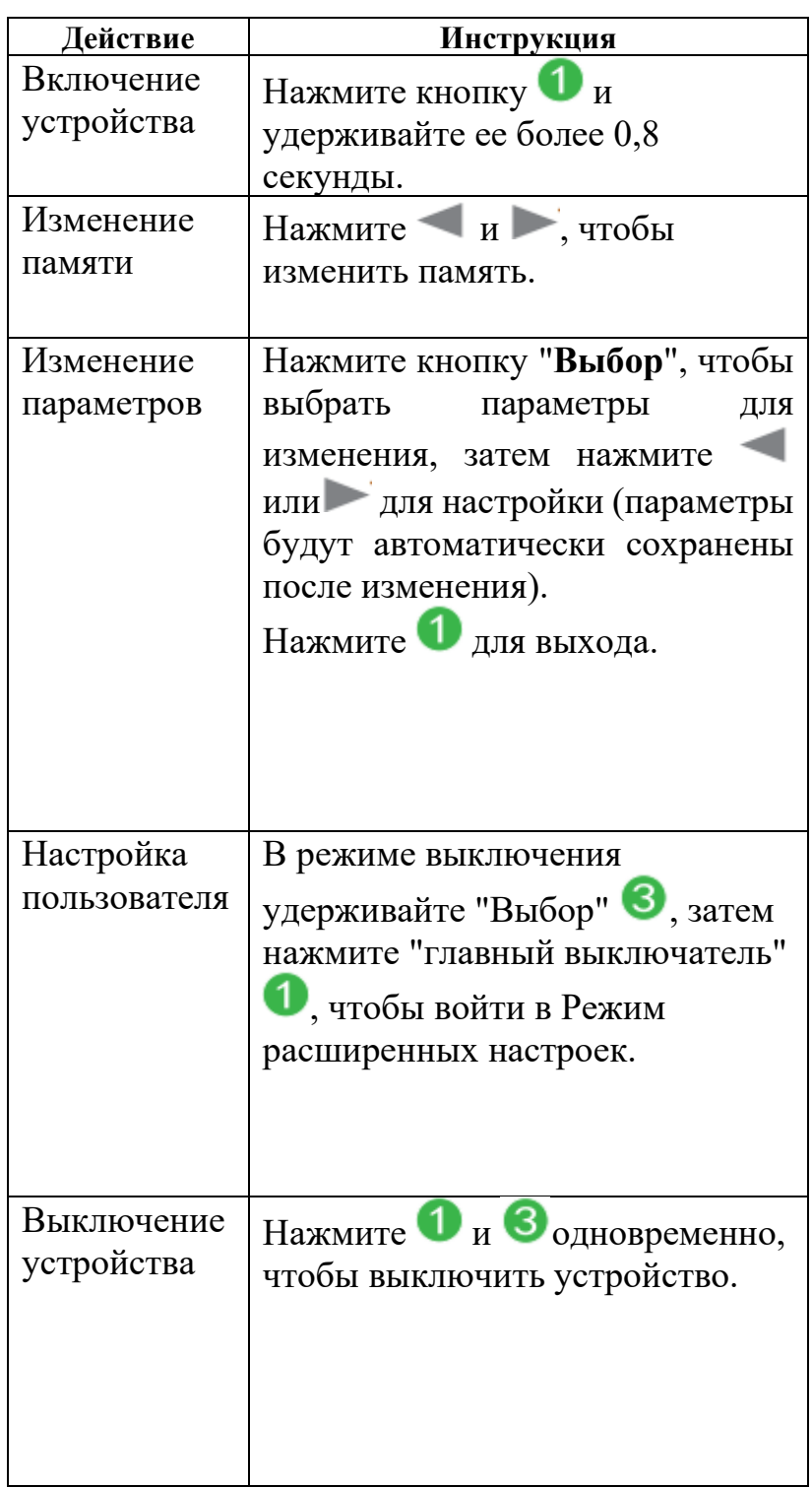

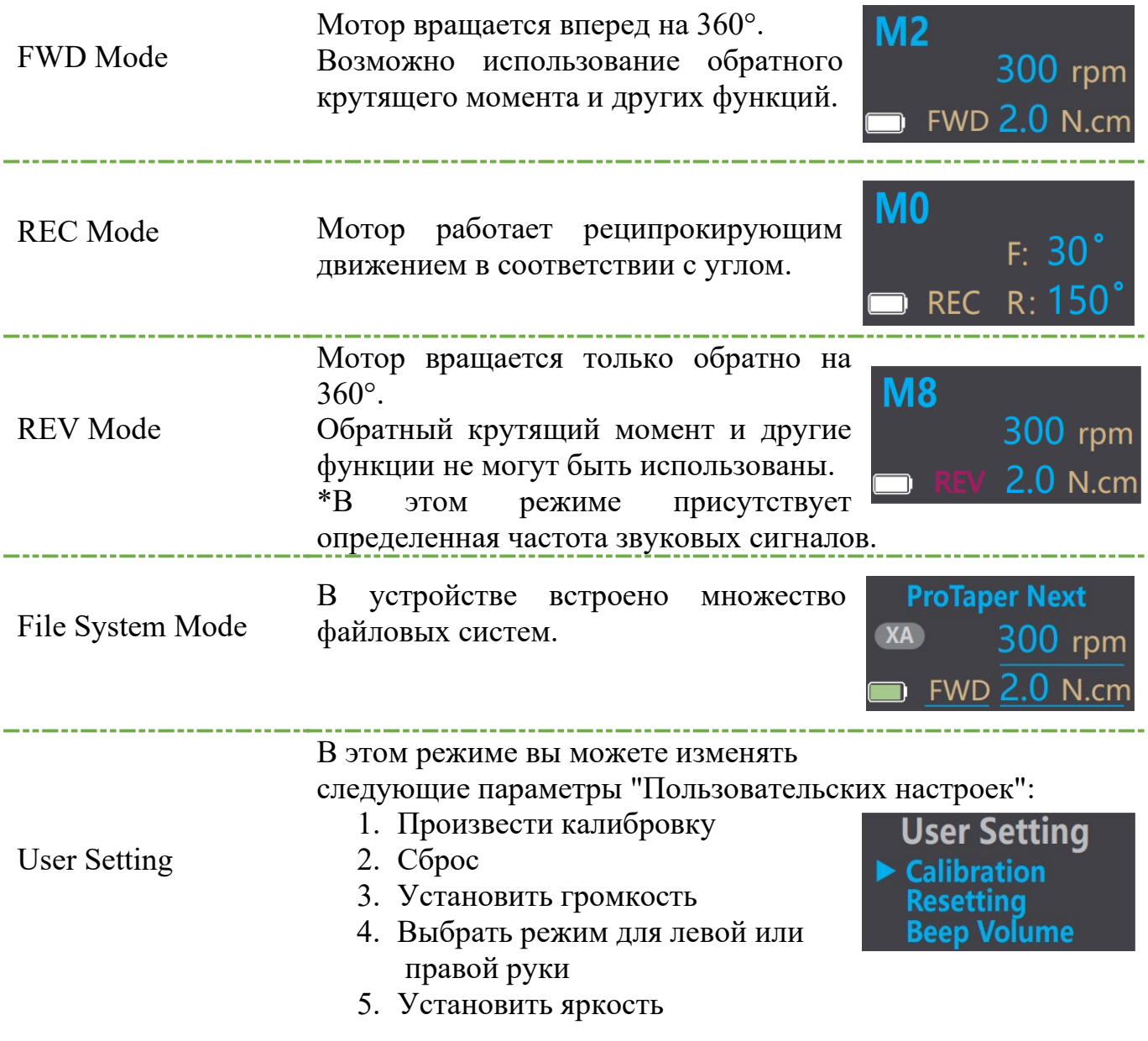

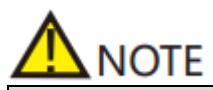

Устройство автоматически отключается после 8 минут бездействия.

### **6.2. Изображения на экране во время работы**

### *Отображение крутящего момента*

На экране отображается панель, показывающая нагрузку на инструмент. Цвет будет меняться по мере увеличения/уменьшения нагрузки.

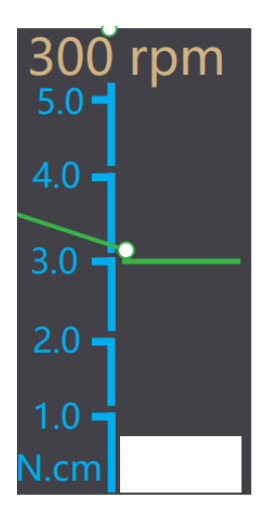

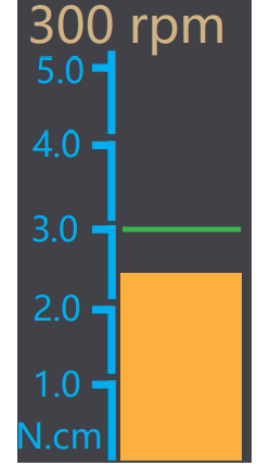

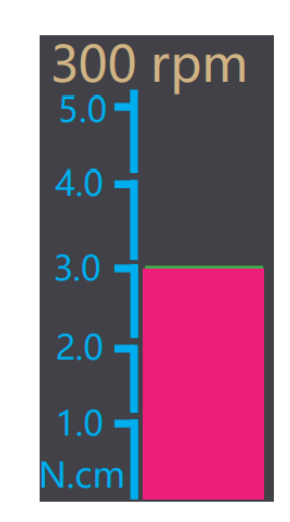

*Отображение измерения канала*

Полосы на индикаторе показывают местоположение кончика инструмента. Цвет зависит от местоположения кончика инструмента в канале, как показано ниже:

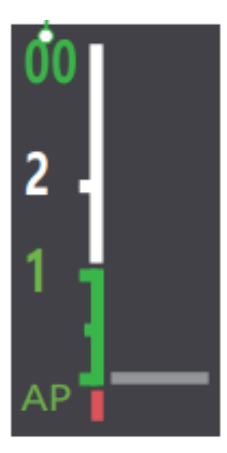

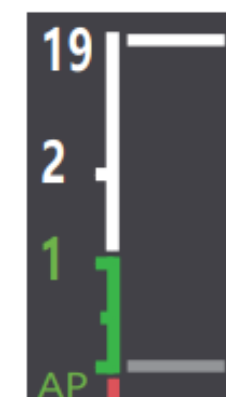

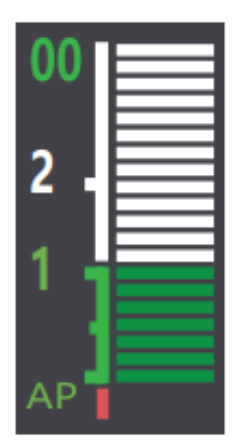

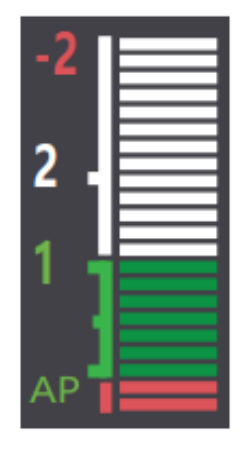

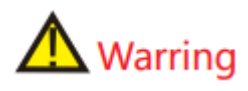

Значения на экране не отображают фактическое расстояние до апикального базиса. Эти значения используются для оценки рабочей длины канала.

### **7. Зарядка**

<span id="page-9-0"></span>Включите устройство, нажав кнопку.

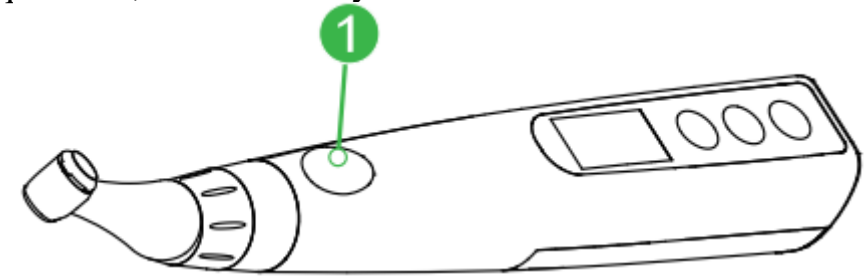

Подключите USB-кабель к разъему питания устройства и вставьте другой конец в розетку.

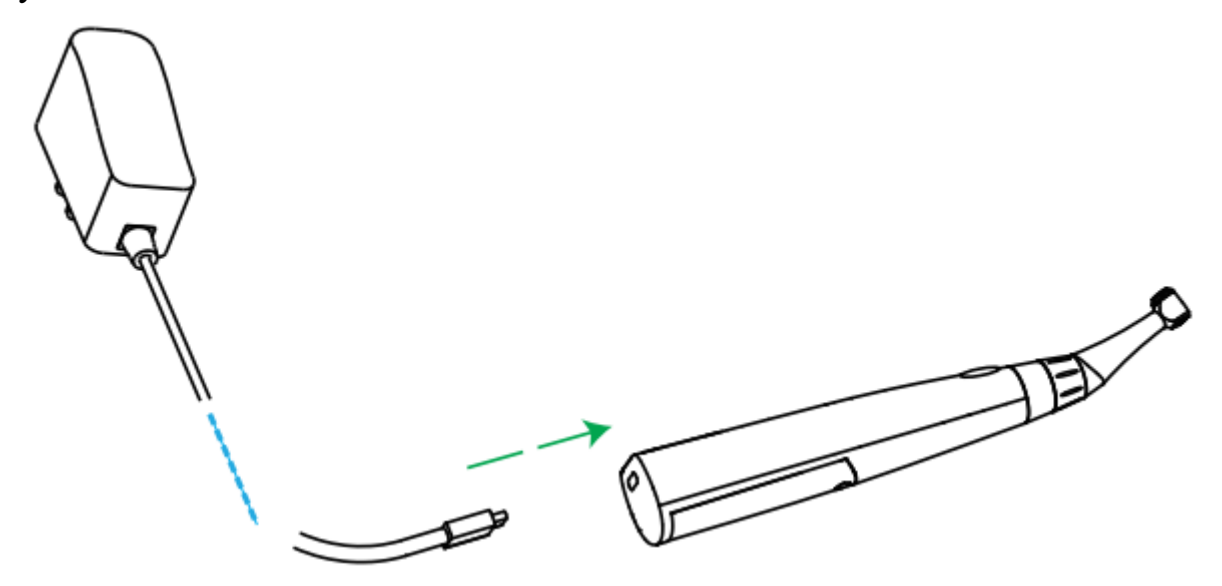

Во время зарядки символы батареи появятся на экране в следующем порядке:

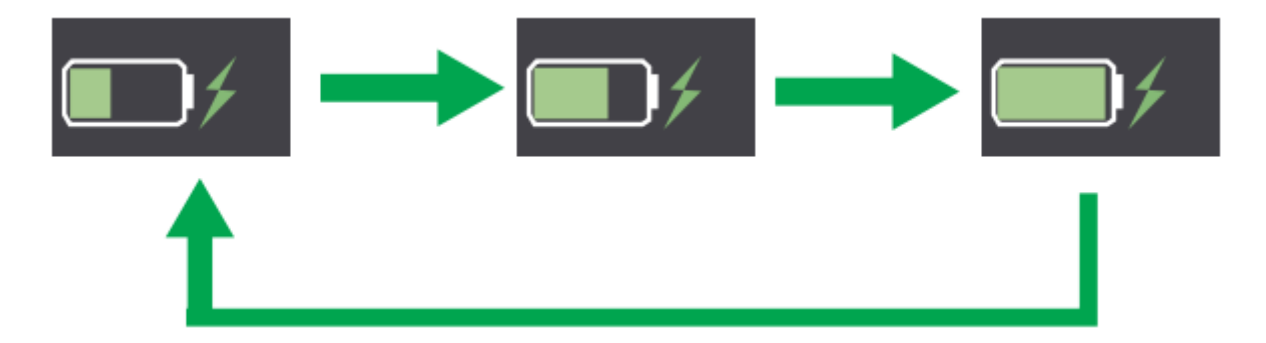

Полная зарядка займет около 4 часов в зависимости от остаточной мощности батареи и ее состояния.

Когда зарядка завершена, символы батареи выглядит следующим образом:

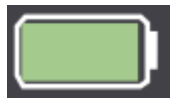

Если заряд батареи слишком низкий, индикатор батареи начнет мигать:

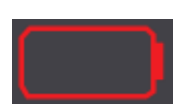

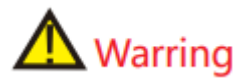

- Перед первым использованием продукта заряжайте устройство не менее 4 часов.
- Используйте только оригинальный адаптер и аккумулятор.
- Утилизируйте отработанные батареи в соответствии с местными нормативами.
- Не используйте устройство во время зарядки.
- Не меняйте аккумулятор самостоятельно, только квалифицированный техник или дистрибьютор может производить замену аккумулятора. Неправильное использование или неправильная установка аккумулятора может повредить электронные компоненты.
- При низком уровне заряда батареи подзарядите ее.

### **8. Установка аксессуаров**

### <span id="page-10-0"></span>**8.1. Подключение углового наконечника**

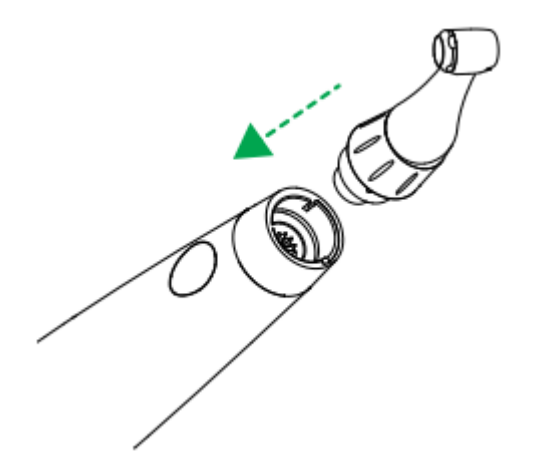

Убедитесь, что контакты углового наконечника выровнены с пазами на ручке; при правильно зафиксированном наконечнике вы услышите характерный щелчок.

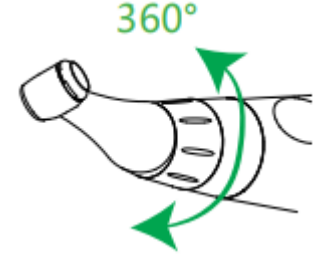

Угловой наконечник можно поворачивать на 360° без снятия, что облегчает его использование во время лечения.

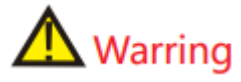

- Используйте только оригинальный угловой наконечник.
- После установки наконечника слегка потяните, чтобы убедиться, что он надежно закреплен.

Использование изоляционной оболочки (чехла)

Рекомендуется использовать изоляционный чехол во время работы.

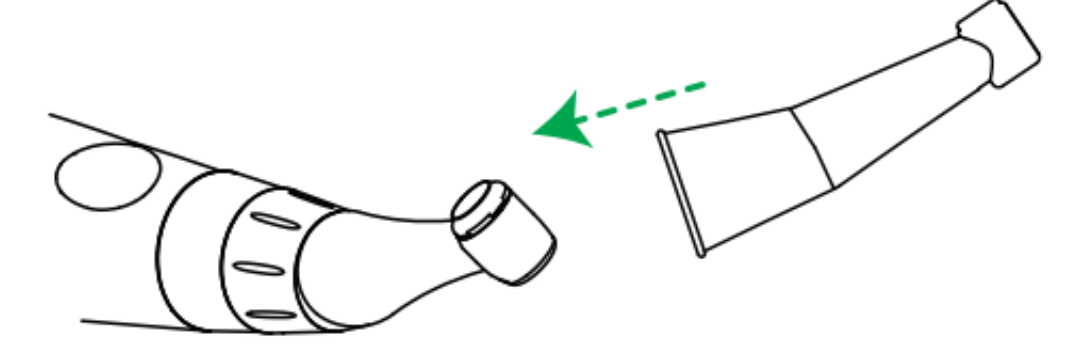

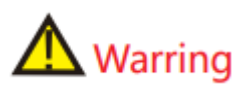

При проведении измерения апекса с помощью наконечника без использования изоляционного чехла работайте в резиновых перчатках и убедитесь, что угловой наконечник не касается губ пациента. При выполнении подобных процедур рекомендуется использование коффердама.

### **8.2. Установка файла**

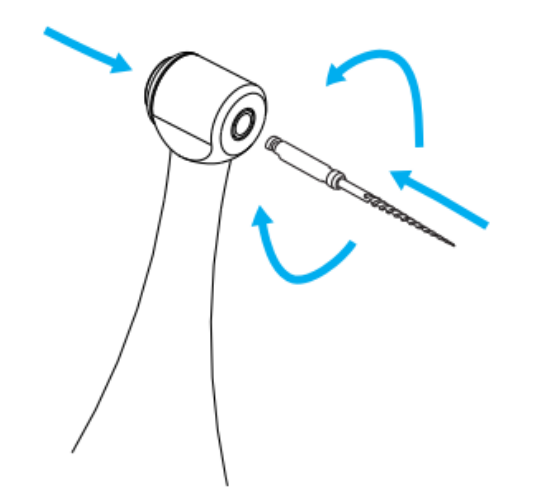

Удерживая кнопку на угловом наконечнике, вставьте файл. Поворачивайте его вправо и влево, пока не услышите характерный щелчок, а затем отпустите кнопку, чтобы зафиксировать файл в угловом наконечнике.

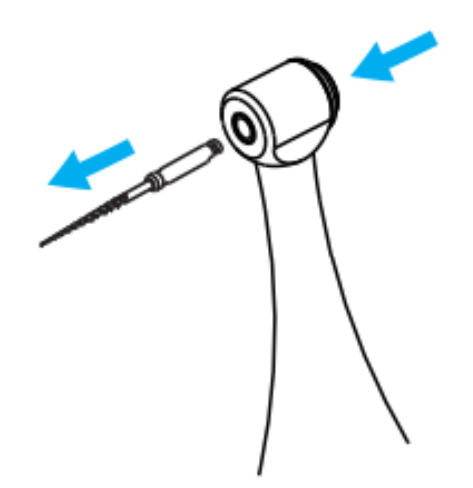

Чтобы извлечь файл, необходимо нажать кнопку на головке наконечника и аккуратно вытянуть файл.

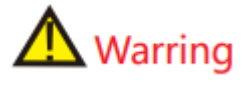

- Перед установкой и извлечением файла убедитесь, что устройство выключено.
- Проверьте головку файла перед его установкой. Не используйте поврежденный файл.
- Осторожно потяните файл, чтобы убедиться, что он надежно установлен.

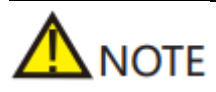

- Будьте осторожны при установке и удалении файла, чтобы избежать травм пальцев.
- Удаление файла без нажатия кнопки может повредить файл и зажим.

### **8.3. Подключение к апекслокатору ProPex**

\* Данный пункт необязателен к выполнению в случае, если не будет использоваться функция измерения корневого канала.

Подключите кабель передачи данных к ручке мотора и апекслокатору ProPex.

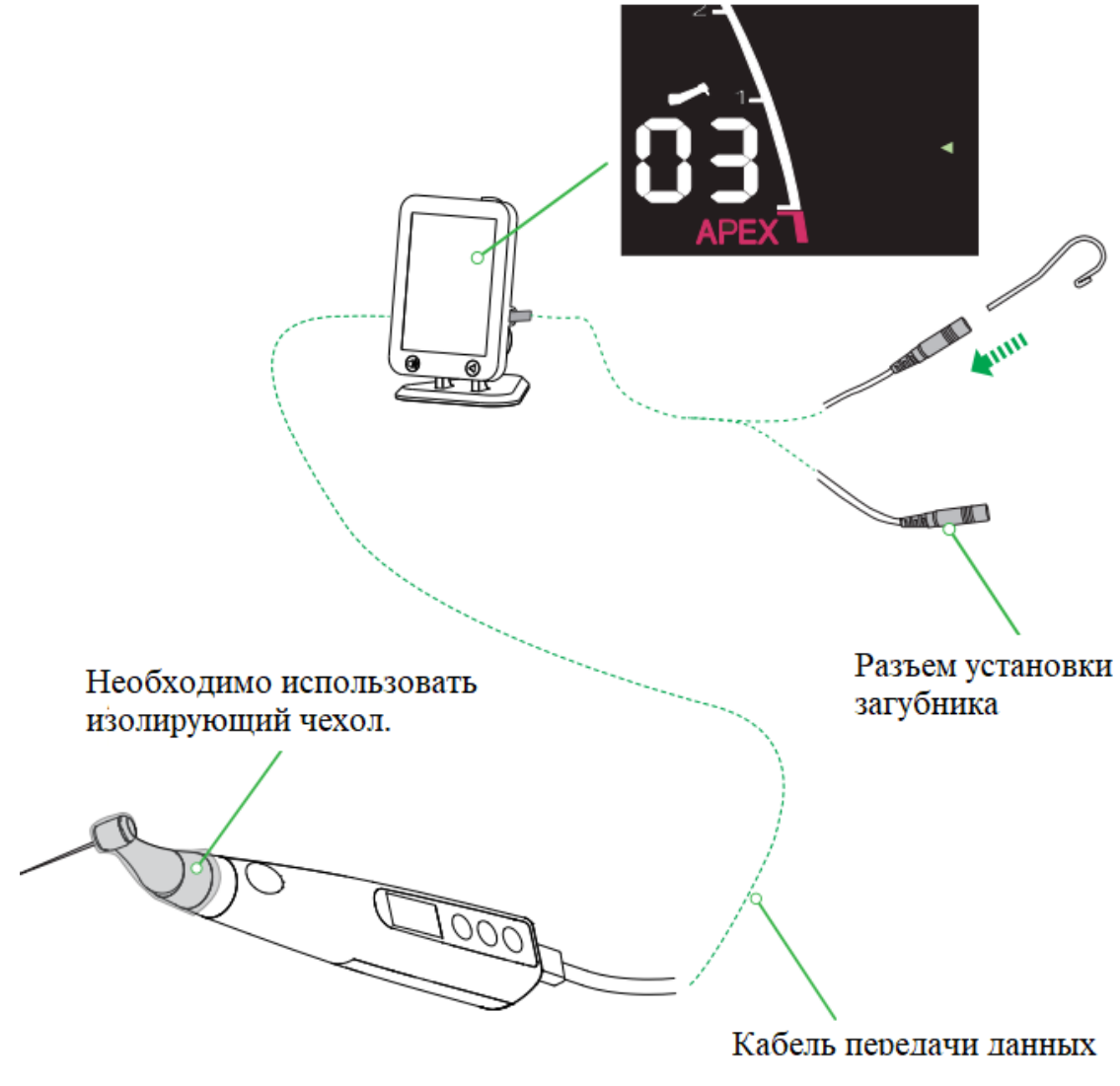

**NOTE** 

• Убедитесь, что кабель полностью вставлен в соответствующие разъемы. В противном случае измерение канала не будет выполнено.

- Не обматывайте кабель передачи данных вокруг инструмента.
- После установки кабеля передачи данных осторожно потяните его и загубник, чтобы убедиться, что они надежно зафиксированы.
- Используйте только оригинальные аксессуары.

## **9. Перед использованием**

### <span id="page-14-0"></span>**9.1. Проверка работоспособности мотора**

\*Ниже приведены примеры с использованием настроек по умолчанию.

Нажмите кнопку, чтобы включить устройство.

Появится дисплей режима ожидания (M2).

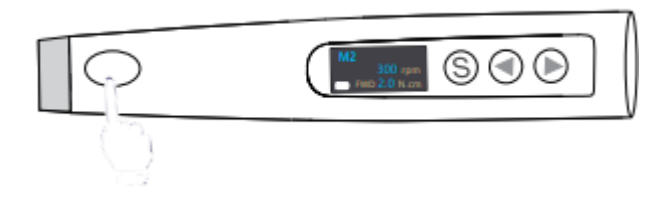

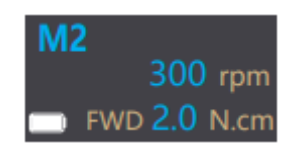

Нажмите главный выключатель и убедитесь, что мотор работает плавно, и нажмите его еще раз, мотор остановится и вернется в режим ожидания.

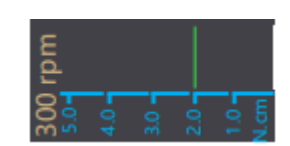

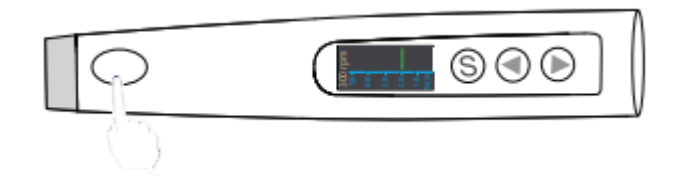

\*Появится индикатор крутящего момента

**9.2. Проверка функции апекслокатора в режиме непрерывного вращения Warring** 

Перед проверкой функции апекслокатора убедитесь, что:

- Кабель передачи данных, измерительный провод и загубник подключены к ProPex.
- Установлен изоляционный чехол.

Нажмите кнопку для выбора режима "M2" во время режима ожидания.

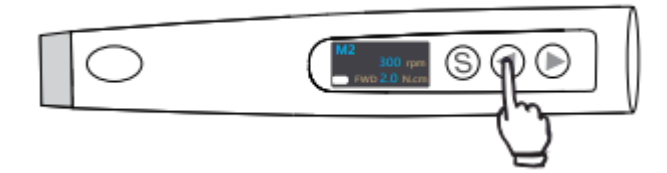

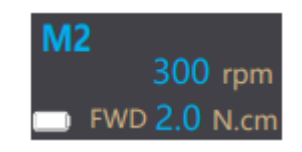

Нажмите главный выключатель для запуска эндомотора с функцией апекслокатора.

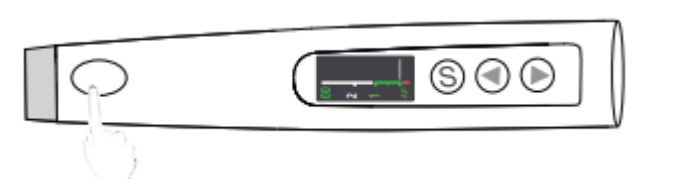

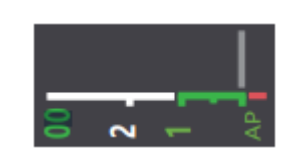

\*Появится измеритель апекса.

Соедините файл с загубником (произведите короткое замыкание). Проверьте, что все индикаторы на шкале дисплея светятся.

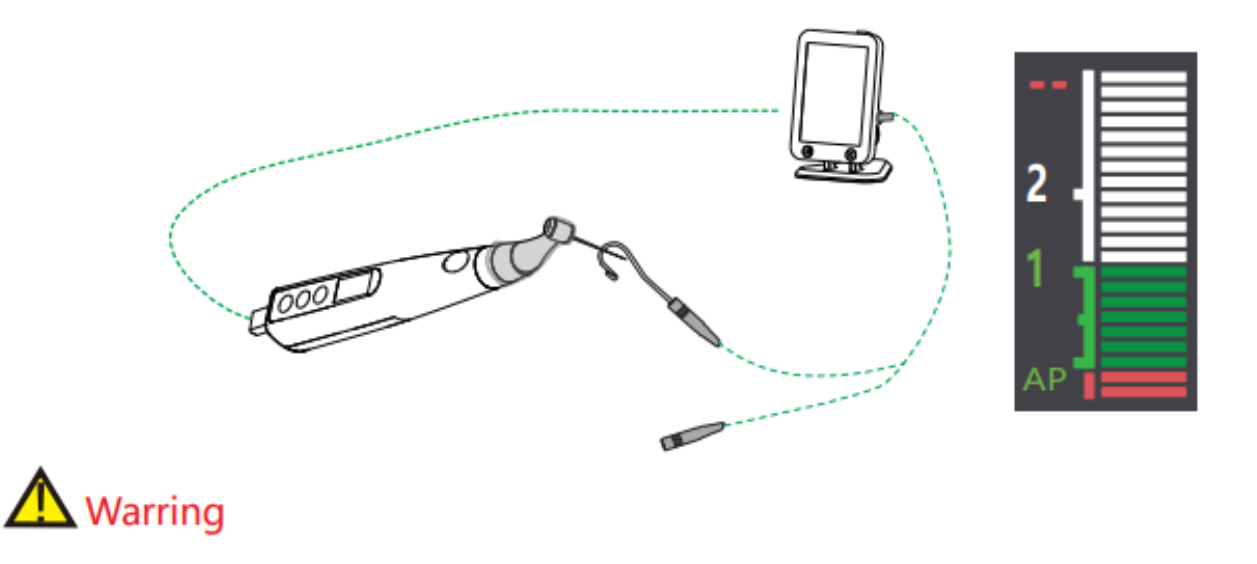

• Проверяйте функции прибора перед каждым использованием. Если на шкале не отображаются все индикаторы, точное измерение невозможно. В этом случае прекратите использование устройства и свяжитесь с вашим дистрибьютором.

• Перед подключением к ProPex убедитесь, что ProPex работает исправно, обратившись к руководству пользователя ProPex.

### **9.3. Калибровка**

# $\Lambda$  Warring

- Установите оригинальный угловой наконечник перед калибровкой.
- Не вставляйте никакой инструмент во время калибровки.
- При калибровке не касайтесь головки наконечника, чтобы не повлиять на результаты.
- Убедитесь, что заряд батареи составляет 50% или более перед калибровкой.
- Используйте только оригинальные компоненты.

Нажмите главный переключатель и кнопку "Выбор" для входа в режим настройки пользователя, затем нажмите кнопку "Выбор", чтобы выбрать пункт "Калибровка".

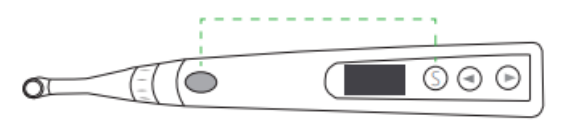

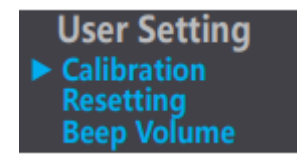

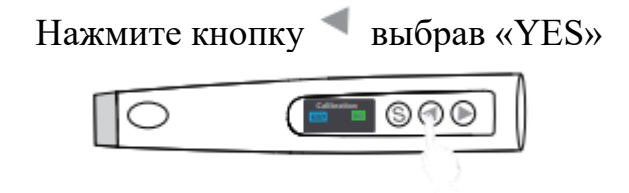

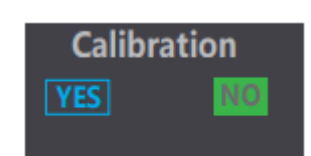

Нажмите кнопку "Выбор", чтобы начать калибровку.

Моторная ручка автоматически отключится после завершения калибровки.

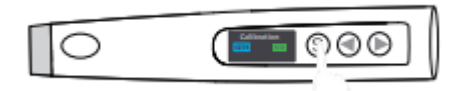

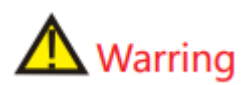

Калибруйте устройство в следующих случаях:

- Первое использование после покупки.
- Каждый раз при замене углового наконечника.

Если после калибровки все еще отображаются некорректные значения, прекратите использование и обратитесь к своему дистрибьютору.

### <span id="page-17-0"></span>**10.1. Режим непрерывного вращения**

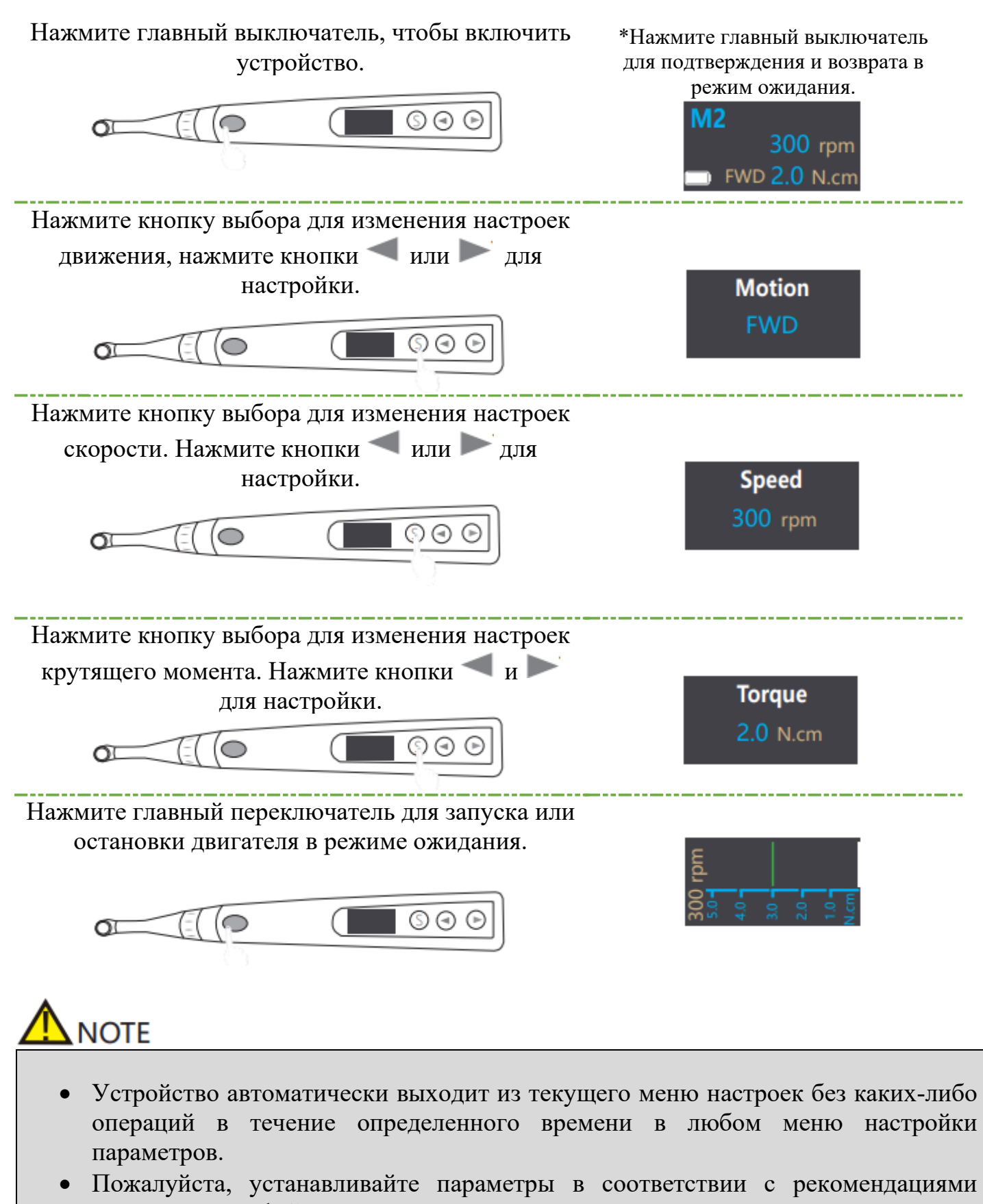

производителя файлов.

### **10.2. Режим непрерывного вращения с функцией апекслокатора**

Нажмите кнопку , чтобы выбрать память режима "FWD" в режиме ожидания. Нажмите кнопку выбора, пока не появится надпись "Auto Start&Stop".

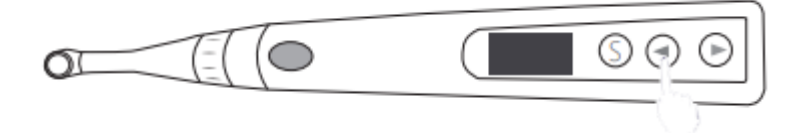

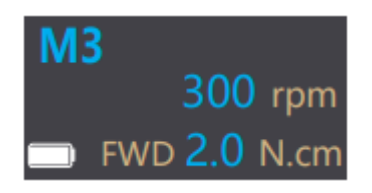

**Auto Start&Stop** 

Нажмите кнопки и и , чтобы установить "ВКЛ" или "ВЫКЛ", затем нажмите кнопку выбора, чтобы перейти к следующему параметру для изменения.

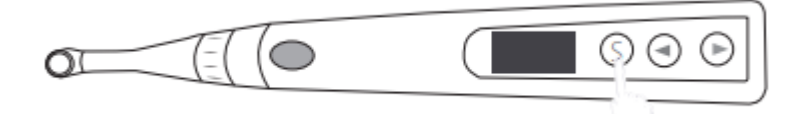

Если включена функция "Автоматический запуск и остановка", устройство автоматически запускается, когда инструмент входит в корневой канал, и автоматически останавливается при выходе из него.

Если эта функция включена, ручка автоматически начнет вращаться в обратном направлении, когда инструмент достигнет "апикальной точки", установленной в настройках ProPex; и вновь перейдет к вращению вперед, когда вернется к позиции над точкой "06".

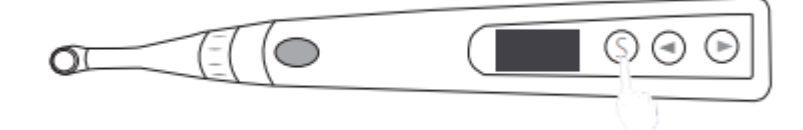

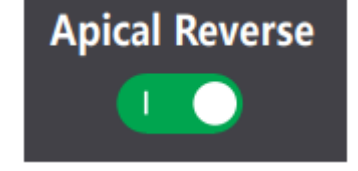

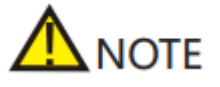

Зеленый индикатор означает включение, а серый - выключение.

Когда эта функция включена, скорость ручки автоматически снижается, когда файл достигает точки ниже "06".

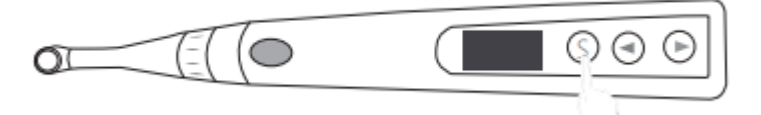

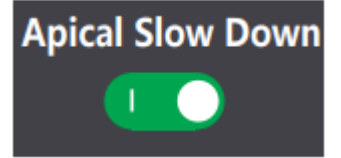

Когда эта функция включена, ручка автоматически уменьшает крутящий момент, когда файл достигает точки ниже "06".

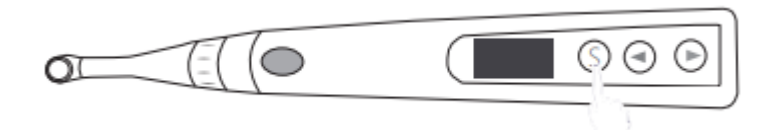

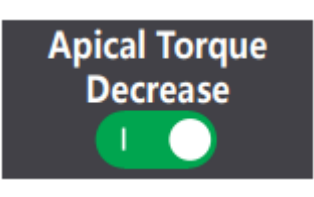

Соединение компонентов в режиме непрерывного вращения с функцией апекслокатора:

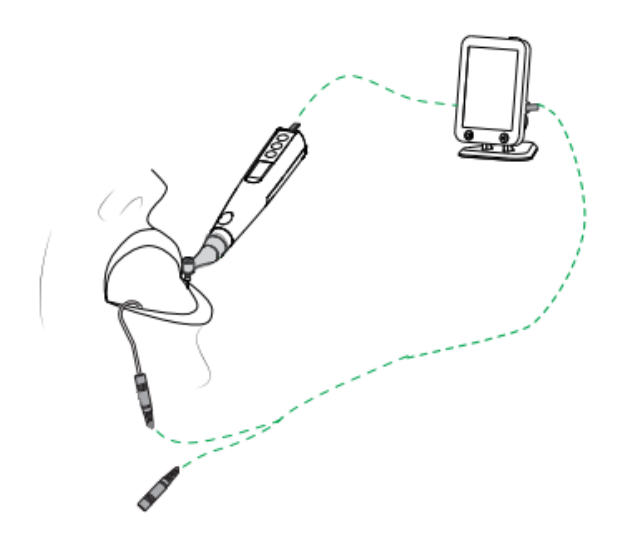

# **Warring**

При использовании эндомотора с функцией апекслокатора необходимо использовать изоляционный чехол.

Убедитесь, что соединение между корневым каналом, загубником и зажимом файла надежно, иначе измерение не будет проведено.

Следующие условия не подходят для измерения корневого канала:

- Апикальное отверстие корневого канала расширено;
- Корневой канал кровоточит или кровь переливается через апикальное отверстие.
- Коронка корневого канала повреждена;
- Корневой зуб имеет трещины;
- Корневой канал заполнен гуттаперчей;

Используйте только оригинальные аксессуары.

Наблюдайте за полосками и цифрами, отображаемыми на дисплее, при медленном перемещении файла в корневой канал.

Цифры указывают оставшееся количество полосок до достижения основного апикального отверстия.

Полоски становятся зелеными в апикальной зоне. Малое и большое апикальные отверстия разделены на 7 полосок от 00 до 06, "00" отобразится, когда будет достигнуто большое апикальное отверстие, и звуковой сигнал будет звучать непрерывно.

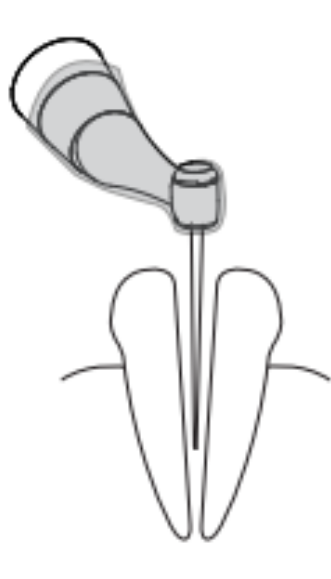

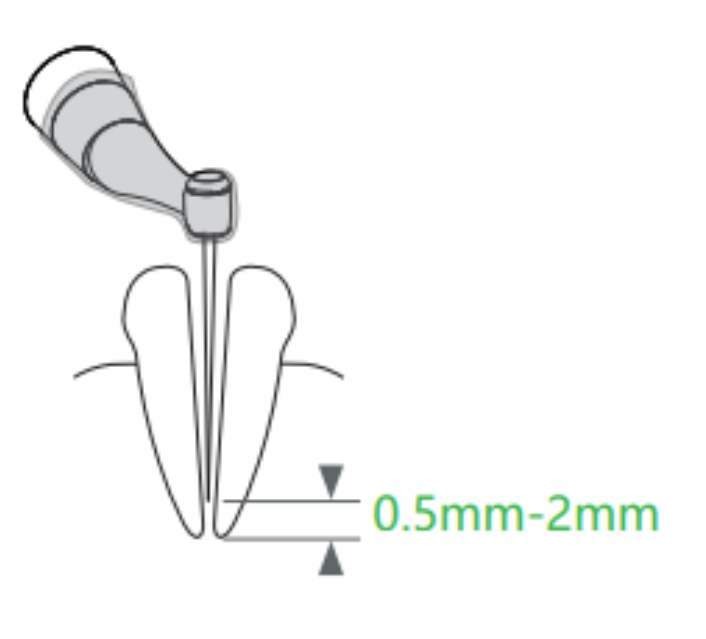

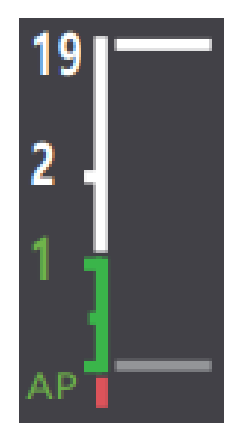

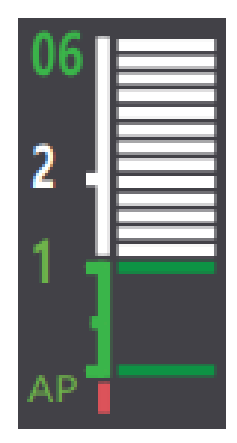

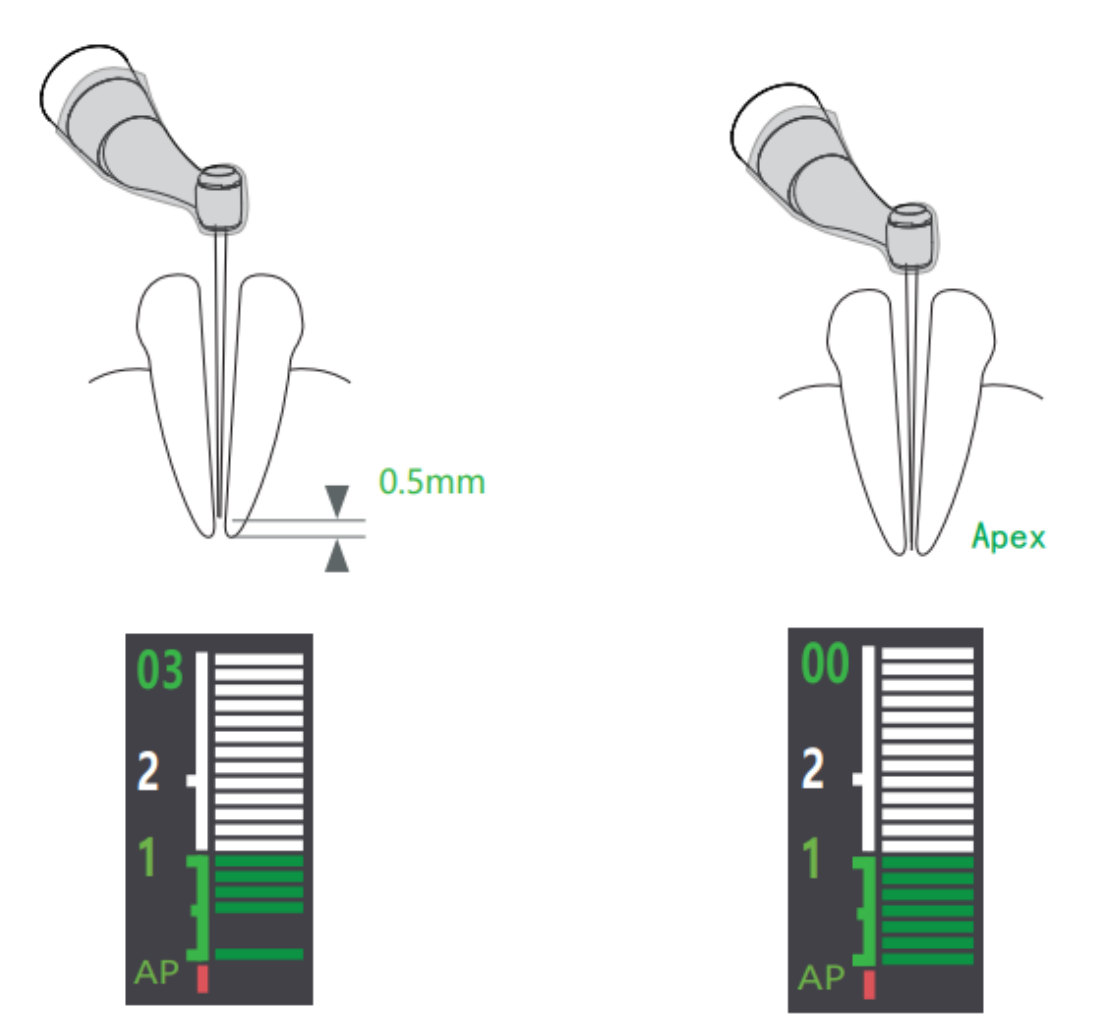

Когда кончик файла пересекает апекс, полоски становятся красными, цифра меняется на "--", и начинается быстрый звуковой сигнал.

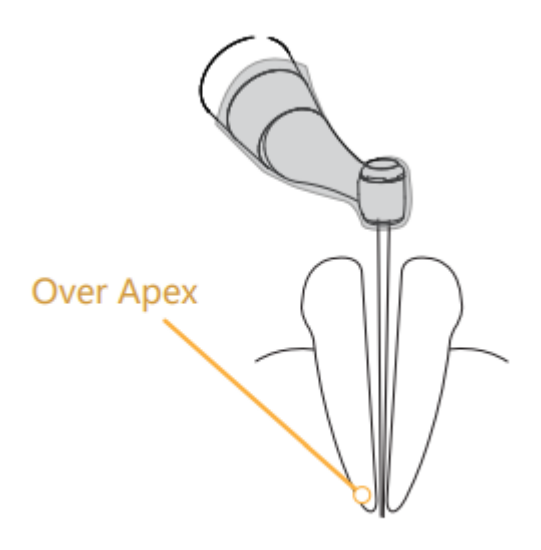

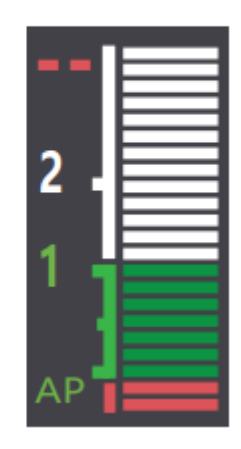

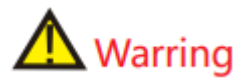

- Отображение "00" означает мажорное апикальное отверстие (а не минорное), поэтому при измерении длины корневого канала в клинических условиях необходимо вычесть 0,5 до 1 мм.
- Экран устройства не показывает фактическую длину корневого канала, уменьшение числа означает только тенденцию движения файла к апикальной области.
- Для предотвращения попадания жидкости на десну или в соседний корневой канал, что может повлиять на точность измерения, рот пациента должен быть сухим перед измерением.
- Аксессуары, контактирующие с пациентом (держатель файла, загубник), могут быть повторно использованы, но должны быть простерилизованными перед каждым использованием.
- Измерение следует остановить и начать заново, когда кончик файла пересекает апекс.

### **10.3. Режим реципрокного движения**

Нажмите на кнопку или для выбора "М0" в режиме ожидания.

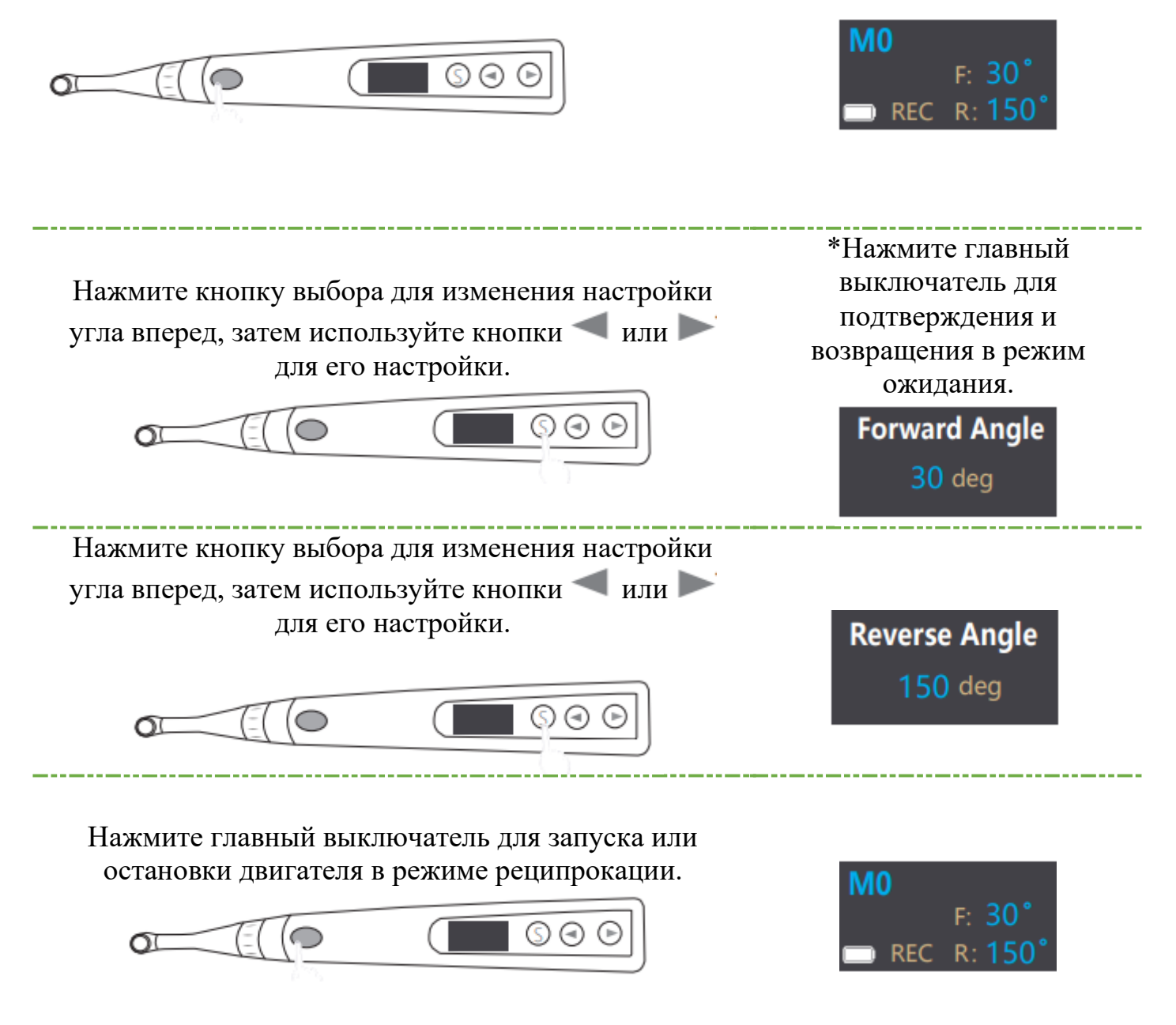

# **NOTE**

- Функция апекслокатора не может быть активирована и использована в режиме реципрокации.
- "M0" это режим реципрокации; он может быть изменен.
- Пожалуйста, установите параметры в соответствии с рекомендациями производителя файлов.

### **10.4. Встроенная система файлов**

Для входа в меню выбора файла в режиме файловой системы необходимо длительное нажатие кнопки "выбор". Затем нажмите кнопку "S", чтобы выбрать файл и выйти.

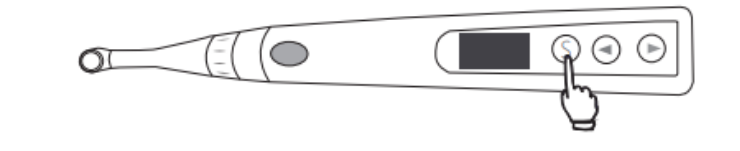

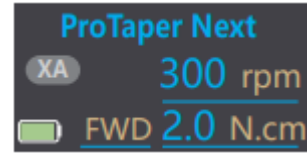

Нажмите главный выключатель во время меню выбора файла для входа в меню выбора серии файлов.

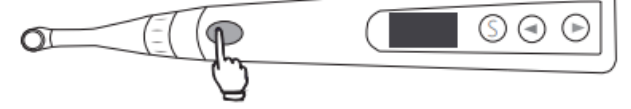

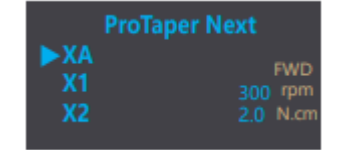

Нажмите главный выключатель во время меню выбора серии файлов, чтобы войти в меню выбора бренда файлов.

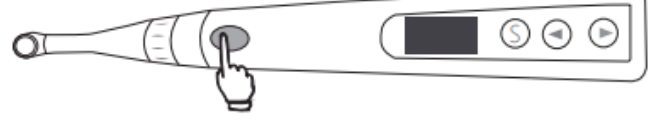

**Dentsply ProTaper Next ProTaper Gold** 

Нажмите главный выключатель во время меню выбора бренда файлов, чтобы вернуться в режим выбора файлов.

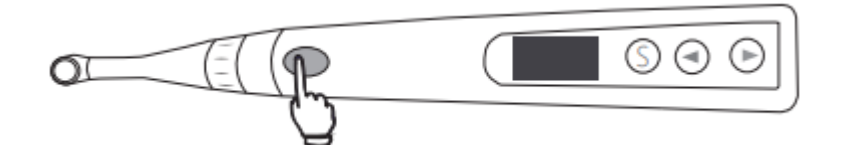

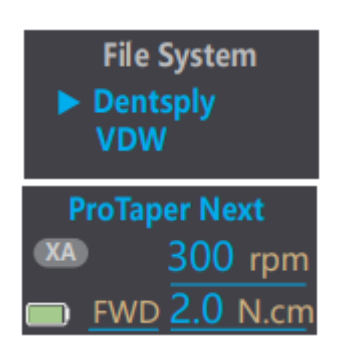

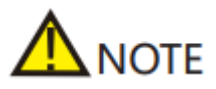

- Не рекомендуется изменять настройки по умолчанию, если вы не уверены в том, что это безопасно, иначе есть риск повреждения файла.
- Пожалуйста, устанавливайте параметры в соответствии с рекомендациями производителя файла.
- Параметры выбранного файла также можно изменить. Синяя линия под параметром исчезнет, если он отличается от настроек по умолчанию.

## **11. Настройки пользователя**

<span id="page-26-0"></span>Удерживайте кнопку "выбор" и затем нажмите основной выключатель, чтобы войти в настройки пользователя.

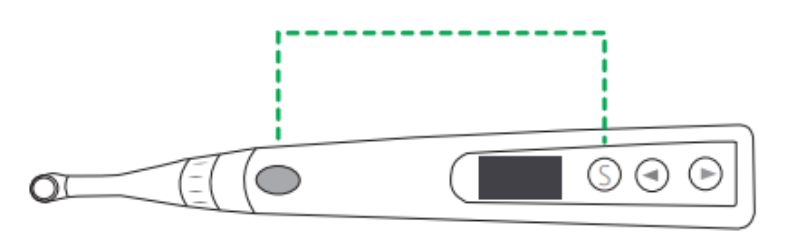

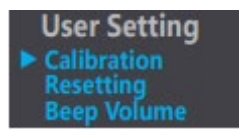

Нажмите кнопку "Выбор", чтобы войти в Калибровку в меню настроек пользователя, затем нажмите кнопки или , чтобы изменить текущий выбор.

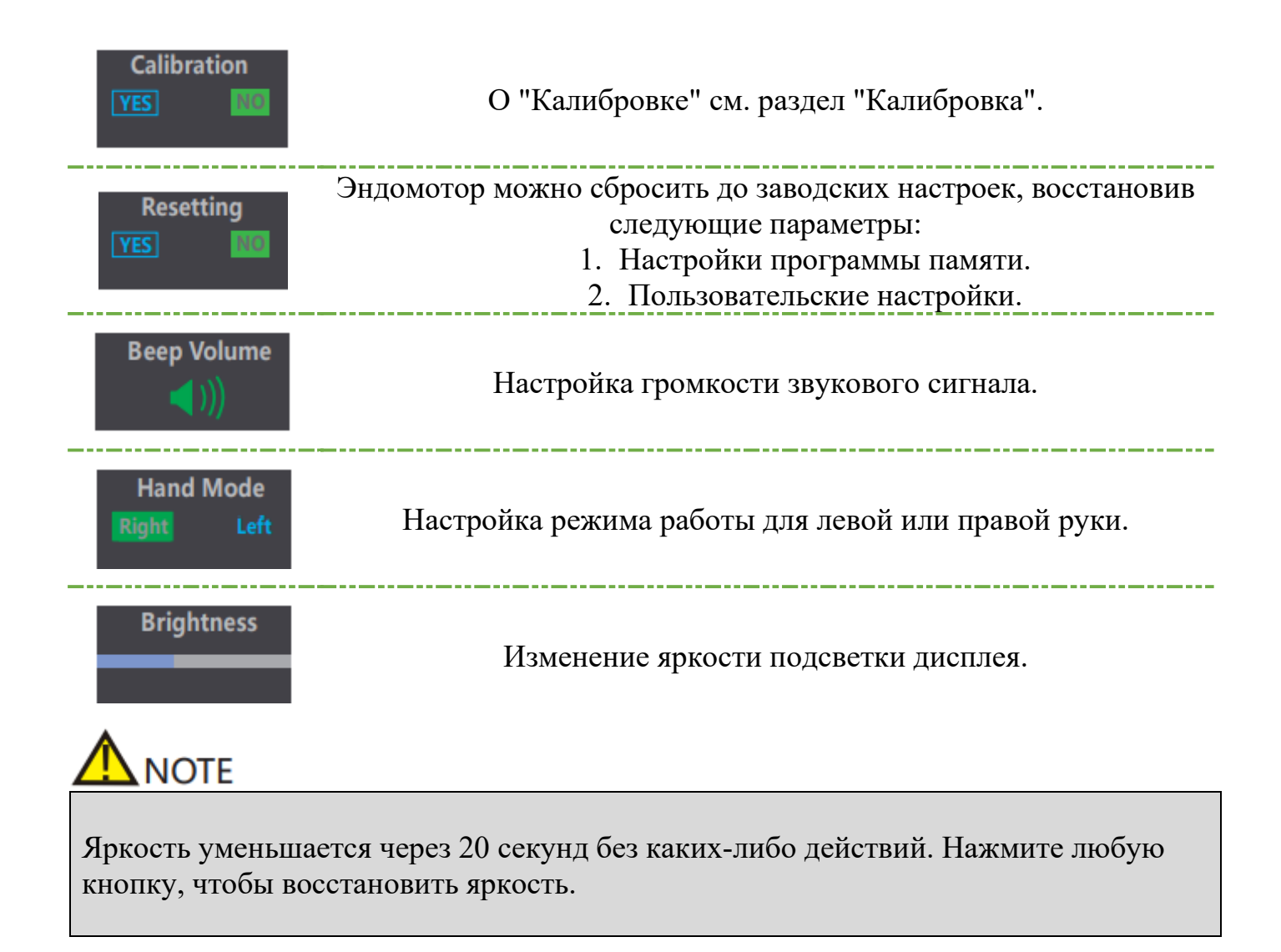

## **12. Предупреждения об ошибках**

<span id="page-27-0"></span>**Low Battery**<br>Please Charge

Уровень заряда очень низкий, зарядите его немедленно.

**Over Load See User Manual**  Произошла большая нагрузка, превышающая силу двигателя. Нажмите главный выключатель, чтобы перезапустить работу устройства.

## **13. Техническое обслуживание и стерилизация**

### **13.1. Введение**

<span id="page-27-1"></span>В целях гигиены и санитарии компоненты должны быть очищены, дезинфицированы и стерилизованы перед каждым использованием, чтобы предотвратить любое загрязнение. Это относится как к первому использованию, так и к последующим.

Соблюдайте национальные рекомендации, стандарты и требования по очистке, дезинфекции и стерилизации.

### **13.2. Общие рекомендации:**

1. Пользователь несет ответственность за стерильность продукта для первого цикла и каждого последующего использования, а также за использование поврежденных или грязных инструментов, если это применимо после стерилизации.

2. Для собственной безопасности наденьте средства индивидуальной защиты.

3. Используйте только дезинфицирующее средство, которое одобрено за его эффективностью (список VAH/DGHM, маркировка CE и одобрение FDA) и в соответствии с инструкцией по применению производителя дезинфицирующего раствора.

4. Качество воды должно соответствовать местным нормам, особенно для последнего ополаскивания или с использованием моечно-дезинфицирующего аппарата.

5. Тщательно очистите и вымойте компоненты перед автоклавированием.

6. Не смазывайте моторный наконечник.

7. Не очищайте угловой наконечник с помощью ультразвукового очистительного устройства.

8. Не используйте отбеливающие или хлорсодержащие дезинфицирующие материалы.

### Автоклавируемые компоненты:

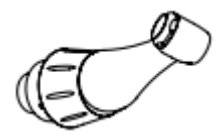

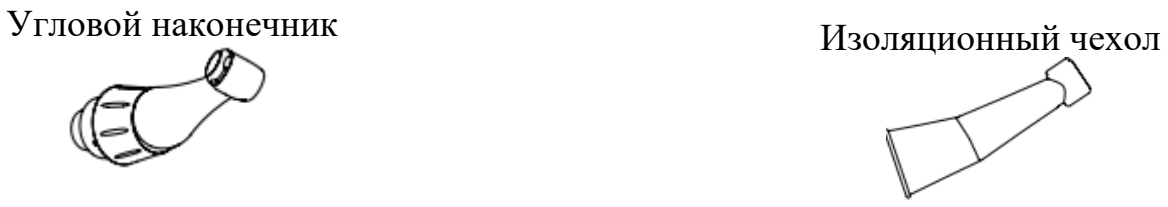

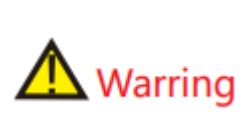

Автоклавированию могут подвергаться только указанные компоненты. Перед первым и после каждого последующего использования стерилизуйте указанные выше компоненты.

## **Обслуживание и стерилизация**

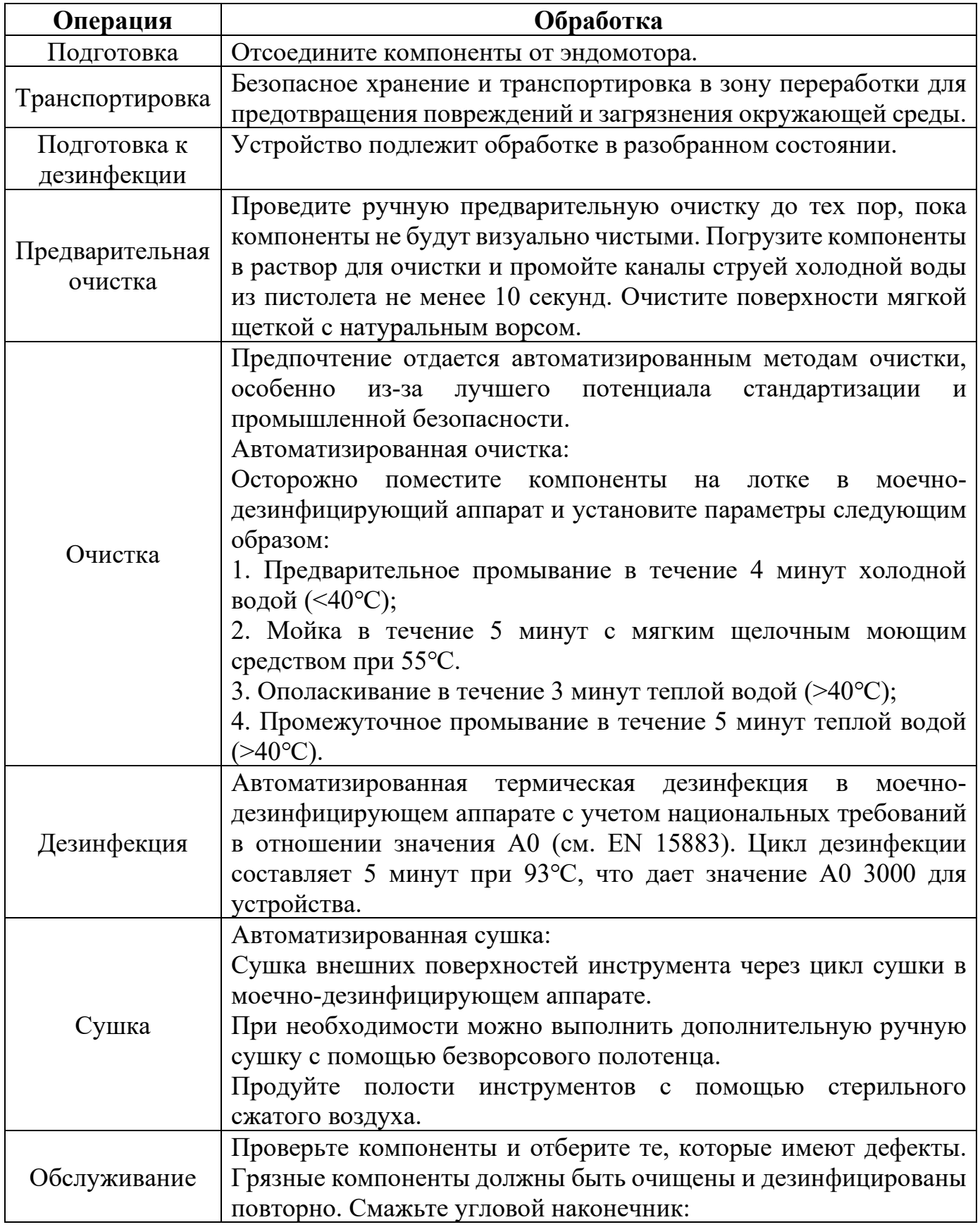

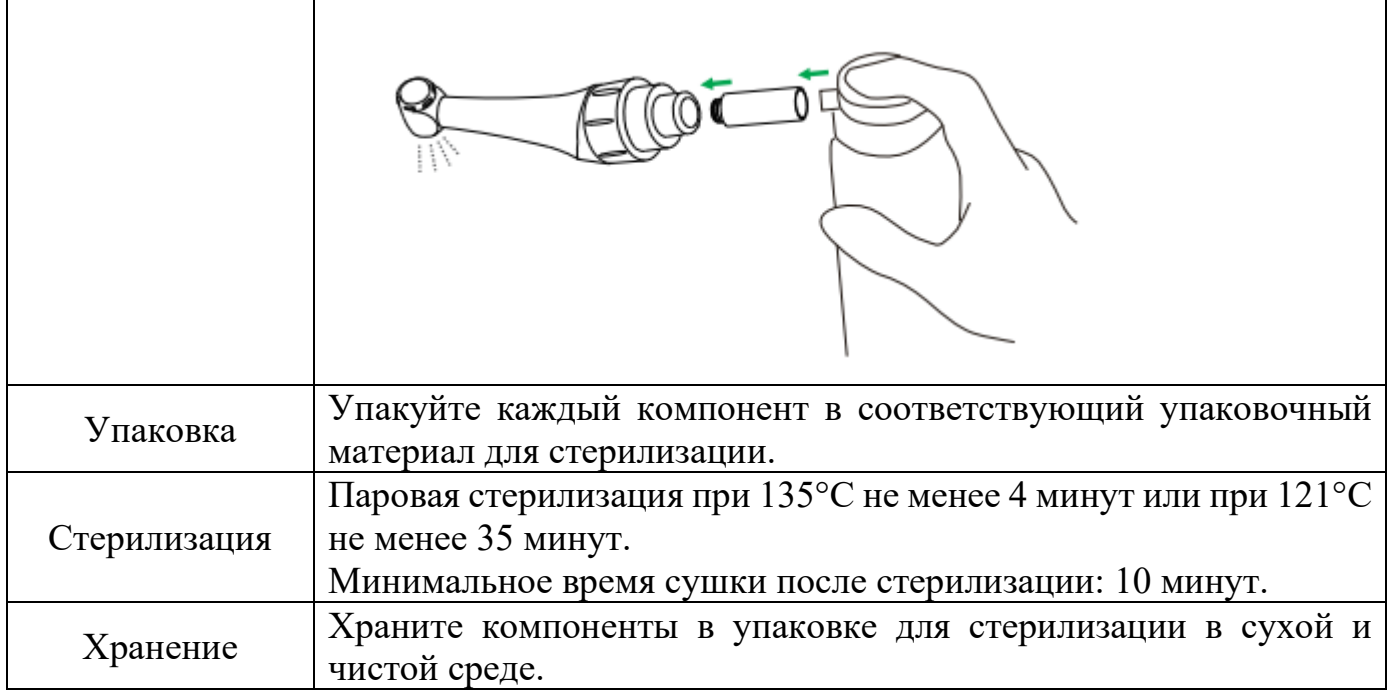

# $\Lambda$  Warring

- Используйте только этанол для дезинфекции (этанол 70–80% об.).
- Используйте только одобренные автоклавы в соответствии с EN 13060 или EN 285.
- Процедура стерилизации должна соответствовать ISO17665. Дождитесь остывания перед контактом.
- Проверьте упаковку перед использованием (целостность упаковки, отсутствие влаги и срок годности), в противном случае необходимо произвести стерилизацию повторно.
- Дезинфицируйте перед первым использованием и после каждого использования.

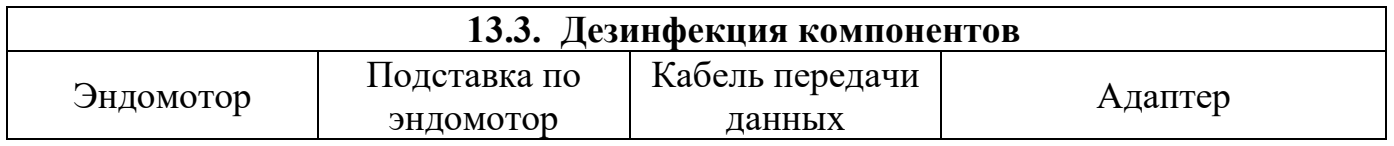

Протрите все поверхности салфеткой, слегка увлажненной этанолом для дезинфекции (этанол 70 - 80% об.), по крайней мере, 2 минуты, повторите 5 раз.

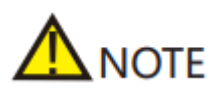

Для дезинфекции используйте только этанол.

### **13.4. Техническое обслуживание аккумулятора**

Заряжайте аккумулятор, когда на дисплее мигает соответствующий индикатор.

Если вы не используете устройство в течение длительного времени, необходимо заряжать устройство полностью хотя бы один раз в месяц, чтобы гарантировать, бесперебойную работу устройства.

<span id="page-31-0"></span>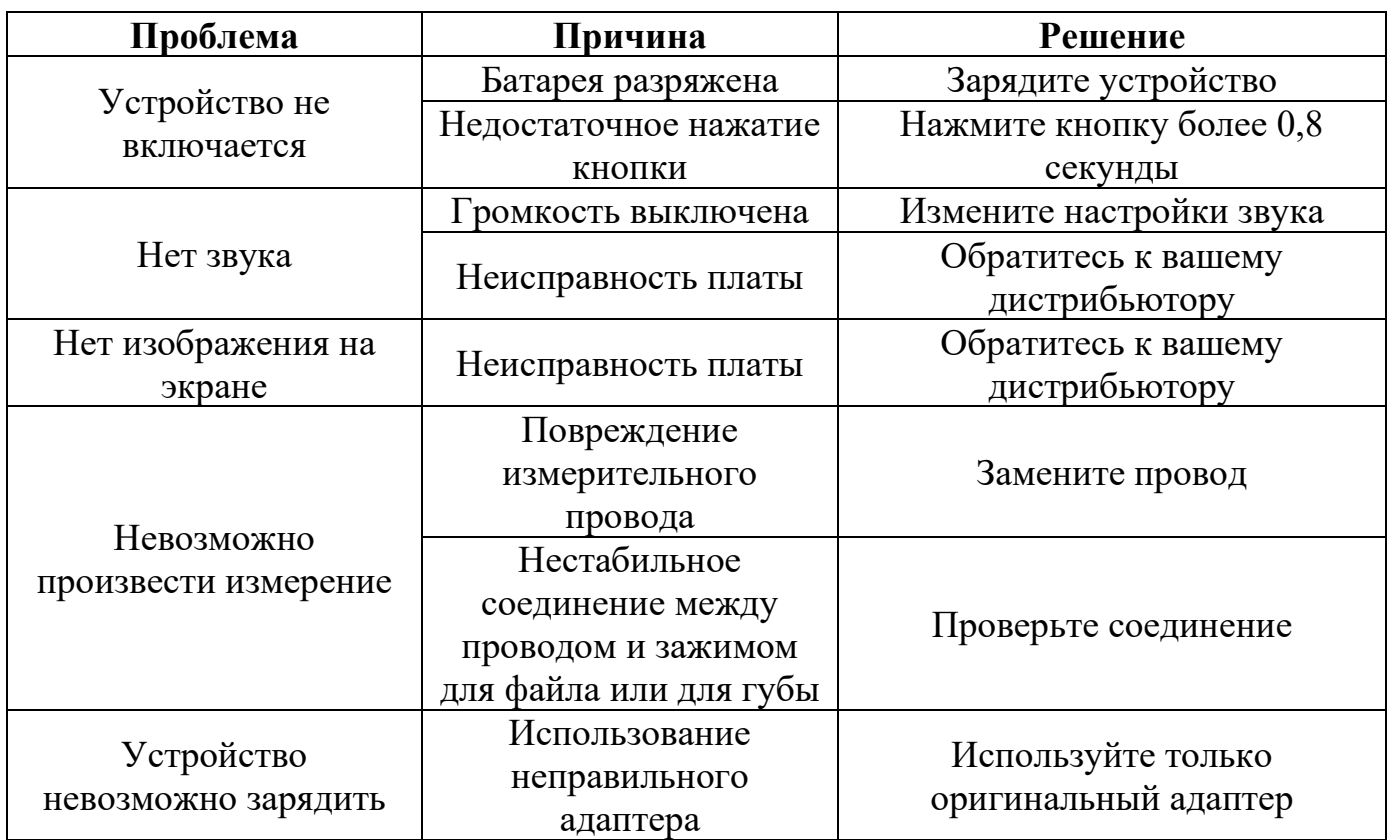

## **14. Устранение неполадок**

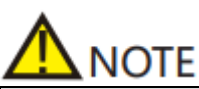

Использование аксессуаров и кабелей, отличных от указанных или предоставленных производителем Endo Smart II, может привести к увеличению электромагнитных излучений или снижению электромагнитной совместимости Endo Smart II и привести к неправильной работе.

### **15. Гарантия**

<span id="page-32-0"></span>Основной блок Endo Smart II имеет гарантийный срок 12 месяцев, начиная с дня продажи клиенту.

Эндомотор и другие части Endo Smart II ремонтируются уполномоченными сервисными центрами.

Гарантия не предоставляется, если будет доказано, что повреждение вызвано неправильным обслуживанием или эксплуатацией.

### **16. Срок службы**

<span id="page-32-2"></span><span id="page-32-1"></span>Срок службы основного блока Endo Smart II составляет 3 года.

### **17. Заявление производителя**

В следующих случаях производитель не несет никакой ответственности:

- Использование Endo Smart II для целей, отличных от указанных в данном руководстве.
- Операции по очистке, дезинфекции или стерилизации не проводятся в соответствии с методом, указанным в данном руководстве.
- Использование или обслуживание неквалифицированным персоналом.

<span id="page-32-3"></span>Если у вас возникли вопросы, обратитесь к продавцу.

### **18. Экологическая защита**

Упаковку следует утилизировать.

Металлические части устройства утилизируются как металлический лом.

Синтетические материалы, электрические компоненты и печатные платы утилизируются как электронный мусор.

Литиевые батареи утилизируются как специальные отходы. Пожалуйста, обращайтесь с ними в соответствии с местными законами и нормативными актами по охране окружающей среды.

# **19. Права производителя**

<span id="page-32-4"></span>Все права на модификацию продукта остаются за производителем без дополнительного уведомления. Изображения предоставлены только для справки. Право на окончательное толкование принадлежит производителю. Промышленный дизайн, внутренняя структура и т. д. имеют несколько патентов от производителя, любой поддельный продукт влечет за собой юридическую ответственность для его изготовителя.

<span id="page-33-0"></span>Спасибо вам за использование наших продуктов. Эта таблица рассматривается как Гарантийная карта, поэтому, пожалуйста, храните её тщательно. Потерянные карты не подлежат восстановлению.

Срок гарантии продукции нашей компании составляет 1 год с момента покупки. В течение этого времени, при обнаружении каких-либо проблем, связанных с качеством и вызванных нормальным использованием продукта, наша компания берет на себя ответственность за бесплатное обслуживание.

В период гарантии, в случае поломки, пожалуйста, верните неисправное устройство и заполненную гарантийную карточку в нашу компанию для ремонта.

Устройства, которые были переделаны или дополнены другими функциями самостоятельно, не будут приняты к ремонту.

После замены гарантийной карточки срок гарантии немедленно истекает.

Бесплатное обслуживание не будет предоставляться в следующих случаях: Отсутствие гарантийной карточки.

- Неисправность, вызванная неправильной установкой, эксплуатацией и стерилизацией (не соответствующей инструкции пользователя).
- Поломка, вызванная демонтажом, проведенным не уполномоченным нашей компанией обслуживающим персоналом.
- Повреждение, вызванное неправильным хранением, обслуживанием, поломкой или использованием со стороны клиента.
- Легко повреждаемые детали и присутствующие аксессуары не подлежат обслуживанию.
- Поломка и повреждение, вызванные форс-мажорными обстоятельствами.

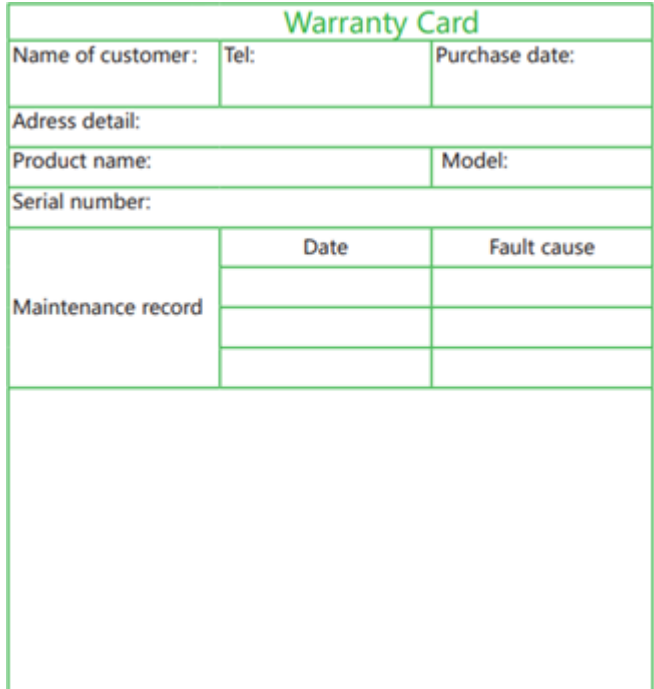